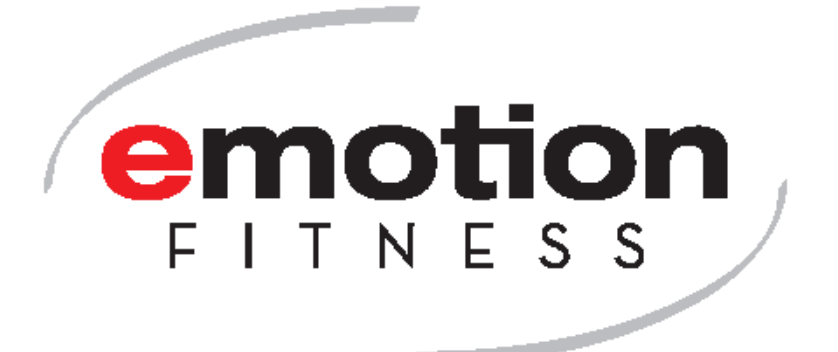

# **Instrucciones de uso**

**para el** *motion cross 600 med y el motion cross 600* 

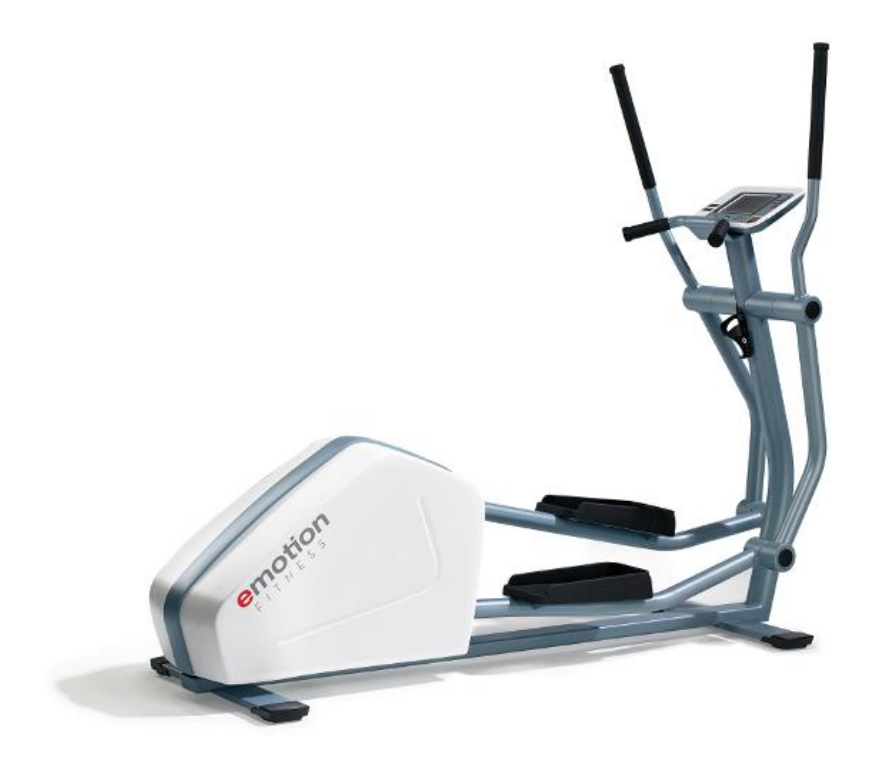

# Contenido

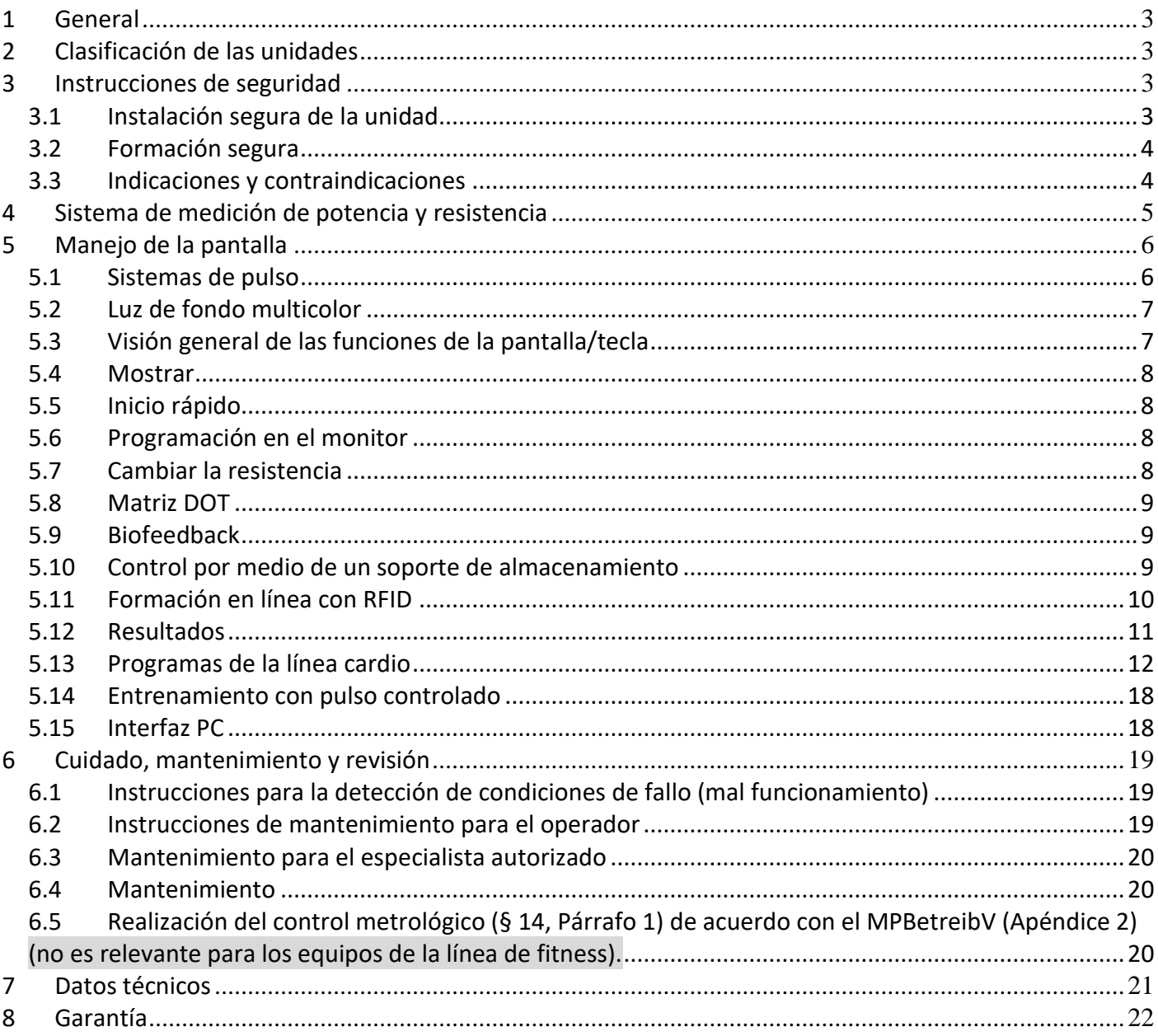

<span id="page-2-0"></span>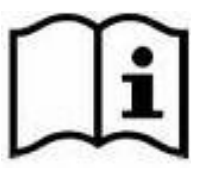

**Antes de utilizar el** equipo de entrenamiento por **primera vez,** lee atentamente este manual de usuario con todas las instrucciones y advertencias de seguridad para garantizar un uso seguro y adecuado. Conserve este documento para futuras consultas y entréguelo a otras personas si transmite el equipo.

El texto con fondo gris indica las secciones de texto que tratan exclusivamente de las características del equipamiento de la línea de fitness.

#### <span id="page-2-1"></span>**2 Clasificación de las unidades**

- Los dispositivos de la *línea cardio med* son productos sanitarios según la directiva 93/42 EWG, clasificados en la clase IIa. En el rango de control del freno, la precisión de la pantalla es de +/- 5%.
- Los aparatos de la *línea cardio* cumplen con la norma DIN EN ISO 20957-1 y DIN EN ISO 20957-9 clase de aplicación S (uso comercial/estudio) de clase de precisión A +/- 10 % y están diseñados exclusivamente para el sector del fitness y el deporte.

Las unidades están diseñadas exclusivamente para áreas supervisadas de acuerdo con la norma DIN EN ISO 20957.

Sólo una persona puede entrenar con el equipo al mismo tiempo; el peso máximo de la persona que entrena no debe superar los 150 kg. Las unidades con peso de entrenamiento aumentado pueden cargarse con hasta 200 kg, véase la placa de características.

#### <span id="page-2-2"></span>**3 Instrucciones de seguridad**

#### <span id="page-2-3"></span>**3.1 Instalación segura de la unidad**

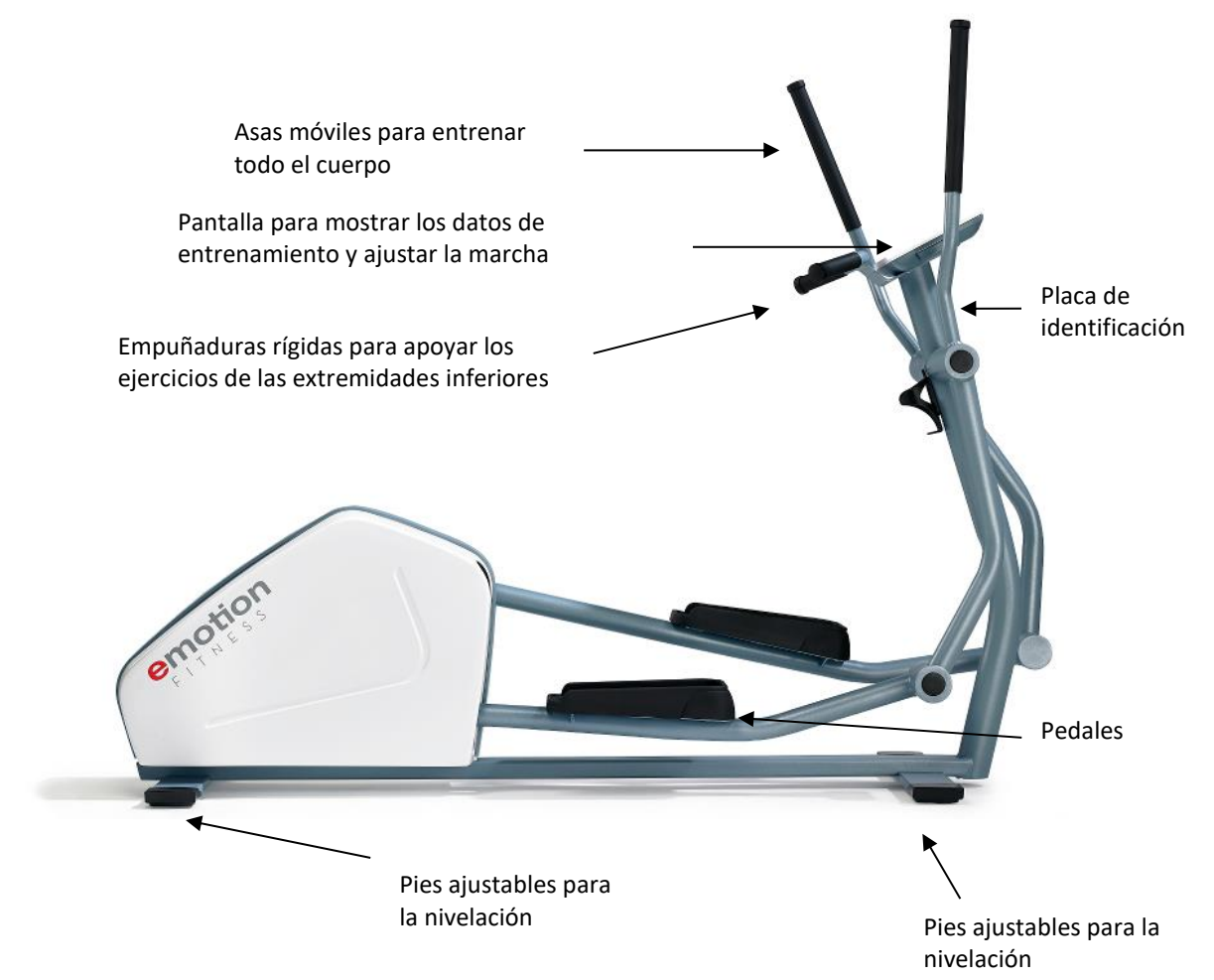

Fig.1: Vista lateral de la unidad con la designación de los elementos esenciales

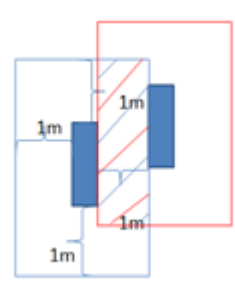

 Coloque la unidad en una superficie firme, nivelada y antideslizante y nivele la unidad con los tornillos de ajuste para que no se tambalee.

 El área libre alrededor de la unidad debe ser al menos 1 m más grande que el rango de movimiento de la unidad para garantizar el acceso y la salida segura de la unidad incluso en casos de emergencia. Sin embargo, las distancias de seguridad pueden superponerse; véase la Fig.

 Instale la unidad sólo en espacios secos (<65% de humedad, >0 <45°C de temperatura ambiente).

 Asegúrese de que no hay radiación electromagnética, por ejemplo, de teléfonos móviles, antenas de radio, tubos fluorescentes radiantes, etc., ya que pueden afectar a la medición del pulso. Asegúrese de que las unidades no se apoyan en las gruesas "alfombras de goma" en las que

se presionan los marcos. La parte inferior del marco debe estar siempre libre para que haya suficiente ventilación.

- Todos los aparatos de la línea cardio -excepto la cinta de correr- son independientes de la red eléctrica. Generan la energía por sí mismos durante el funcionamiento o son alimentados durante la programación por el paquete de baterías incorporado de serie. Las baterías deberían proporcionar la corriente de arranque necesaria durante aproximadamente 2 años. Para la sustitución de la batería, véase el punto 6 Cuidado, mantenimiento y reparación.
- **Atención:** Por favor, siga siempre las instrucciones de cuidado, mantenimiento y revisión del capítulo 6 de este manual.

#### <span id="page-3-0"></span>**3.2 Formación segura**

- Antes de comenzar el entrenamiento, la aptitud para el mismo debe ser comprobada por una persona autorizada, por ejemplo, un médico. Tenga en cuenta el punto 3.3 Indicaciones y contraindicaciones.
- Tenga en cuenta que el ejercicio excesivo puede ser perjudicial.
- Si se producen náuseas o mareos, deje de entrenar inmediatamente y consulte a un médico.
- El entrenamiento en el equipo sólo se permite con la piel intacta.
- Al hacer ejercicio, es preferible utilizar ropa deportiva ajustada y ligera que no pueda engancharse en las partes del equipo durante el ejercicio. Lleve siempre calzado deportivo adecuado para pisar con seguridad los escalones.
- Antes de iniciar el entrenamiento, compruebe que la unidad no está en condiciones de seguridad, ni tiene piezas defectuosas o posibles manipulaciones. Si encuentra algún defecto o no está seguro, pregunte al supervisor antes de comenzar la formación.
- Antes de iniciar el entrenamiento, asegúrese de que no hay nadie cerca de las piezas en movimiento para evitar poner en peligro a terceras personas. Sobre todo, los niños sin supervisión deben mantenerse alejados del equipo.
- Al entrar y salir de la unidad, asegúrese de que el pedal que entra primero o sale último está en la posición más baja. Sujétate siempre a las asas. Asegúrese de tener un pie seguro y un agarre firme. No hacerlo puede provocar caídas.
- La bicicleta elíptica no tiene rueda libre. Por lo tanto, el ejercicio no puede ser detenido bruscamente por el usuario. Por lo tanto, utilice el botón de parada de la pantalla o deje que el movimiento se agote lentamente.
- El botón de parada está siempre activo como función de seguridad y frena el movimiento inmediatamente cuando se pulsa el botón. Además, la unidad tiene un límite de velocidad, que se ajusta a 80 rpm por defecto. Si se intenta ir a más de 80 rpm, la velocidad se devuelve por debajo del límite mediante una intervención del freno. Si desea ajustar el límite, póngase en contacto con nuestro servicio técnico.
- Para entrenar correctamente desde el punto de vista biomecánico, no es necesario realizar ningún ajuste en el dispositivo. Sólo tienes que asegurarte de que tus pies están completamente sobre los pedales y de que las asas móviles se agarran más o menos a la altura de los hombros. Evita las espaldas encorvadas o las posiciones cruzadas de la barra cuando hagas ejercicio y nunca mantengas las articulaciones de las rodillas y los codos en una posición no doblada (0=posición).
- Para entrenar sólo la extremidad inferior, utilice las asas rígidas. Tenga en cuenta que las asas móviles se balancean y podrían lesionarle.
- **Advertencia:** El sistema de control de la frecuencia cardíaca puede estar averiado. Hacer un ejercicio demasiado duro puede provocar una dislocación peligrosa o la muerte. Si se siente mal, deje de hacer ejercicio inmediatamente.
- **Advertencia: El** aparato sólo puede funcionar con la carcasa.
- **Advertencia para la conexión de alimentación opcional:** Utilice únicamente fuentes de alimentación aprobadas por el sector médico que hayan sido probadas según la norma IEC 60601-1 y aprobadas por el fabricante del dispositivo.

#### <span id="page-3-1"></span>**3.3 Indicaciones y contraindicaciones**

#### **Indicaciones**

- Movilidad del sistema musculoesquelético
- Fortalecimiento de la musculatura
- Fortalecimiento del sistema cardiovascular

## **Contraindicaciones**

- Enfermedades cardiovasculares
- Dolor del sistema musculoesquelético
- Durante la formación:
	- o Dolor en el pecho
- o Malestar
- o Náuseas
- o Mareos
- o Dificultad para respirar

# <span id="page-4-0"></span>**Pregunte a su médico si está tomando medicamentos.**

#### **4 Sistema de medición de potencia y resistencia**

La potencia mecánica se mide electrónicamente en el eje de transmisión. La potencia física exigida al ejercitante difiere de la potencia puramente mecánica, por lo que las indicaciones de potencia en vatios suelen suscitar dudas entre los usuarios. Especialmente al evaluar el comportamiento de frenado del sistema y compararlo con la sensación en el ergómetro de la bicicleta. En un ergómetro de bicicleta, la potencia se mide en el eje de transmisión, que se aplica de forma más o menos eficaz mediante la aplicación de fuerza en los pedales. El sistema es fácil de entender para el usuario.

Con la cruz, la indicación de la potencia no sólo se basa en la potencia de frenado, sino también en la potencia de movimiento, que puede calcularse físicamente de forma aproximada. El usuario realiza el movimiento de pie y eleva su centro de gravedad por escalón, aproximadamente la mitad del desnivel entre los peldaños. Además, hay un soporte de movimiento debido a la construcción del dispositivo y el eje rígido. Se puede calcular aproximadamente 1/3 de la potencia calculada. La potencia depende de la cadencia y, por supuesto, el peso corporal también juega un papel importante. Un mayor rendimiento en la bicicleta elíptica requiere añadir resistencia a través del freno. Hemos realizado pruebas a lo largo de los años comparando el comportamiento del pulso en los diferentes tipos de ergómetros. A la misma frecuencia de pulso, se comprobaron los valores de potencia y se "ajustaron". En la cruz, el vataje a la misma frecuencia de pulso es aproximadamente un 30% mayor que en el ergómetro de la bicicleta. Para realizar una operación sencilla, se asumió un peso del usuario de 75 kg.

Ejemplo:  $60$ U/min = 120 golpes; peso corporal = 75KG; Watt =1 Joule/Segundo; 1 Joule = 1 Newton x Metro = 9,8kgf x Metro; 75KG x 9,8 x 0,4m = 294 Watt; según nuestra experiencia esto significa una potencia de aproximadamente 100Watt.

#### <span id="page-5-0"></span>**5 Manejo de la pantalla**

Tres u once programas de entrenamiento permiten un entrenamiento individual y variado con la línea de *cross med.* Tres o nueve programas de entrenamiento permiten un entrenamiento individual y variado con la línea de *cross* fitness.

#### <span id="page-5-1"></span>**5.1 Sistemas de pulso**

Todos los dispositivos de la línea cardio cuentan con el sistema de pulso original de Polar, en el que la adquisición de la señal se lleva a cabo mediante una correa pectoral de serie (el transmisor de la correa pectoral no está incluido en el volumen de suministro). La transmisión inalámbrica de datos a la electrónica de la pantalla está codificada. La tecnología polar se basa en la transmisión de señales a través de un campo magnético. Este campo magnético puede verse perturbado por muchos factores. Las causas más comunes son el uso de correas de pecho que no son 100% compatibles con Polar, algunas de las cuales tienen rangos mucho mayores. Los teléfonos móviles, los altavoces, los televisores, los cables de alimentación, los tubos fluorescentes y los motores de alta potencia también pueden interferir.

La medición de la frecuencia del pulso es precisa para el ECG. Sólo cuando se utilizan cinturones torácicos codificados, como el cinturón transmisor T31C, la frecuencia del pulso se transmite también codificada. Si utiliza una correa pectoral sin codificar

(T31), la transmisión no está codificada.

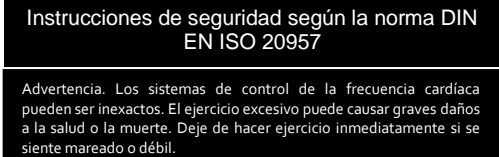

#### **Medición del pulso de la mano (opcional - sólo para las máquinas de la línea de fitness)**

Como opción, todos los aparatos de la línea cardio pueden ser equipados con el sistema de pulso de mano Polar. Con esta tecnología, 2 sistemas de medición de la frecuencia cardíaca trabajan de forma inteligente entre sí. La medición del pulso de la mano tiene prioridad sobre la transmisión de la señal inalámbrica. En cuanto se tocan los 4 sensores de mano, aparece un símbolo de mano en la pantalla. Aproximadamente 10 segundos después, aparece la pantalla de frecuencia digital. Tenga en cuenta que las manos frías y secas, así como las palmas de las manos recién lavadas, influyen negativamente en la captación de la señal en los sensores de las manos. Por estas razones, la toma de pulso manual sólo es adecuada para aproximadamente el 95% de los usuarios. Básicamente, la medición del pulso de la mano sólo es adecuada para el control del pulso y no para las pruebas y el entrenamiento controlado por el pulso. Los dispositivos con aprobación médica no se ofrecen con esta opción.

#### **Sistema de pulso en el oído (opcional)**

Opcionalmente está disponible el sistema de pulso de oído con la captación de pulso óptico en el lóbulo de la oreja. Cuando la clavija del sensor de oído está conectada al monitor, sólo se activa el pulso del oído. Precaución: Frote bien el lóbulo de la oreja y sólo entonces coloque el sensor auricular. Cambia a la pantalla de pulso para comprobarlo. Pulse el escáner 3 veces

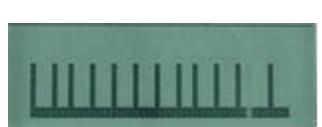

durante el ejercicio. Las señales de impulsos largos deben aparecer en la pantalla a intervalos regulares (véase la ilustración).

#### <span id="page-6-0"></span>**5.2 Luz de fondo multicolor**

Todas las máquinas de cardio de esta línea están equipadas con una luz de fondo multicolor para la pantalla LCD.

La luz de fondo se enciende automáticamente tras unos segundos de funcionamiento del ergómetro y se atenúa en función de la resistencia de frenado.

La retroiluminación mejora la legibilidad de la pantalla, incluso en condiciones de luz desfavorables.

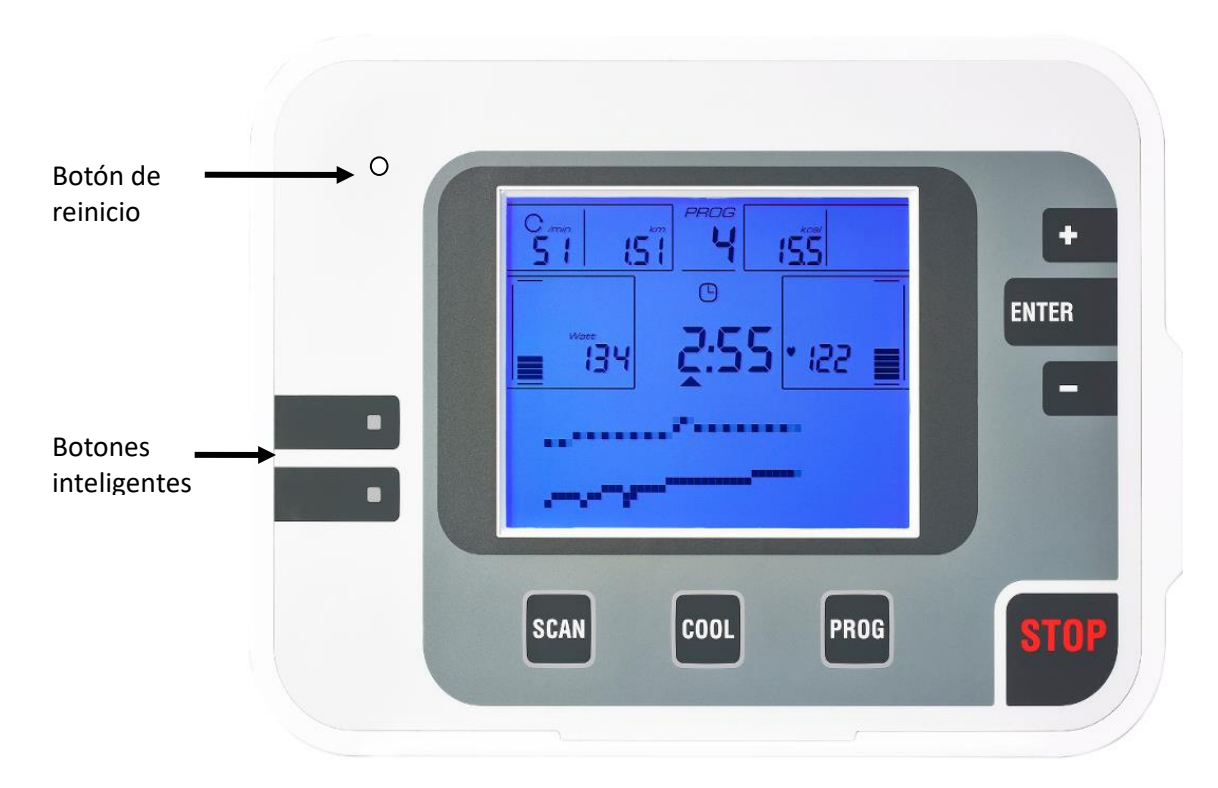

## <span id="page-6-1"></span>**5.3 Visión general de las funciones de la pantalla/tecla**

Figura 2: Vista frontal del monitor, explicando las funciones de los botones

Explicación de los botones en el sentido de las agujas del reloj a partir del botón de parada

- El botón **STOP** detiene el entrenamiento inmediatamente en cualquier punto y activa el freno electrónico, que lleva el movimiento a 0 durante 8 segundos con una fuerte acción de frenado, después de lo cual se puede utilizar la función COOL para realizar COOL DOWN con una ligera intensidad. No se almacena ningún resultado.
- El botón **PROG** se pulsa para acceder a la selección de programas de entrenamiento, a menos que se utilice un dispositivo de almacenamiento programado.
- Con el botón de **enfriamiento** puedes detener un entrenamiento antes de tiempo. El freno electrónico se activa brevemente y frena al usuario durante unos 3 segundos. Después de eso, la unidad pasa al modo COOL y el usuario puede terminar el entrenamiento a baja carga. Los resultados del entrenamiento se muestran y se guardan en el soporte de almacenamiento si se ha llamado al entrenamiento con él.
- El botón **SCAN** cambia las pantallas, los parámetros o las representaciones gráficas de la pantalla de la matriz de puntos.
- Las teclas **inteligentes reciben** su función mediante notas en el campo de la matriz de puntos.
- El botón de **reinicio**: Al principio, el botón de reinicio no es visible para el usuario. Se encuentra en la extensión de los botones de las teclas inteligentes en el borde superior de la pantalla. Debido a la alimentación permanente a través de las baterías, el rearme automático sólo es posible de forma limitada. Si alguna vez el sistema funciona mal, tiene la opción de reiniciar el procesador con este botón.
- Utilice el **botón + para** cambiar los parámetros o los valores de potencia.
- Pulse la tecla **ENTER** para confirmar los valores o pantallas y pasar al siguiente paso de programación.
- Utilice el **botón - para** cambiar los parámetros o los valores de potencia.

<span id="page-7-0"></span>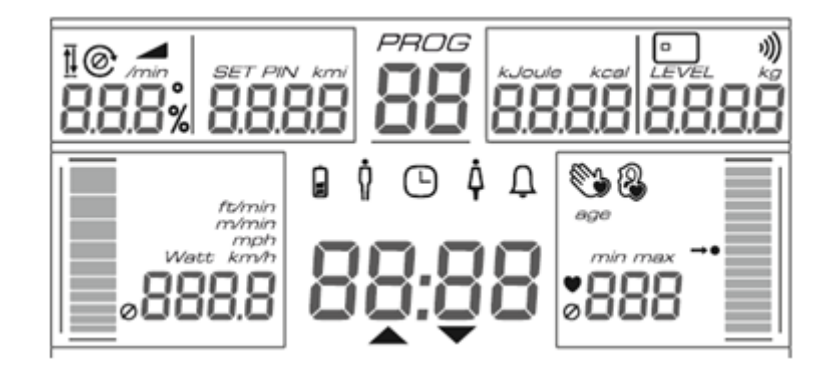

Fig.3: En esta ilustración se pueden ver todos los segmentos de la pantalla LCD. En funcionamiento normal, sólo se muestra la información relevante.

Verá los siguientes parámetros en función del programa:

- Programa: Número de programa
- Tiempo: Tiempo de entrenamiento actual añadido o tiempo de entrenamiento efectivo restante. Un símbolo de flecha muestra la dirección del conteo.
- Pulso: Visualización de la frecuencia cardíaca si lleva un cinturón transmisor de pulso o incluye los sensores de mano. Aparece un símbolo de mano como indicador de que la frecuencia del pulso se está determinando por medio de sensores de mano. La pantalla del indicador de pulso muestra claramente en qué zona de pulso se encuentra. En el pulso 130, la barra de visualización se llena hasta la mitad. En los programas con preajustes de pulso, el centro de la barra de visualización representa la frecuencia de pulso objetivo respectiva.
- Vatios: La potencia se muestra en vatios en la pantalla. Paralelamente a la pantalla digital, la intensidad también se muestra en un gráfico de barras.
- Km/h: La velocidad ficticia se muestra en km/h. La velocidad también se muestra en un gráfico de barras. Paralelamente a la pantalla digital, la velocidad también se indica mediante un gráfico de barras.
- Velocidad: Revoluciones del pedal por minuto.
- KM: Según el programa, la distancia añadida o restante se muestra en el campo de la pantalla. La indicación es en metros; a partir de 1000m en pasos de 10m (1,00 km).
- K-Cal: Según el programa, el consumo de calorías añadido o restante se muestra en la pantalla.
- Nivel: Visualización del nivel de intensidad actual 1 21.
- Tarjeta chip: El símbolo de la tarjeta chip aparece cuando se inserta un medio de almacenamiento.
- Si se añade este símbolo a las pantallas digitales, se trata de valores medios de la sesión de entrenamiento.

#### <span id="page-7-1"></span>**5.5 Inicio rápido**

El panel de la pantalla se activa con el inicio del pedaleo o el panel LCD está encendido y sigue siendo alimentado por el paquete de baterías.

Si simplemente empiezas a entrenar, estás en el programa Quickstart, en el que puedes entrenar sin hacer más inscripciones. La resistencia se ajusta en el programa de inicio rápido con las teclas +/-.

#### <span id="page-7-2"></span>**5.6 Programación en el monitor**

La programación se inicia con **Prog**, luego se selecciona el programa deseado con **+/-.** Al mismo tiempo, el número de programa se muestra en el campo de visualización correspondiente.

**ENTER** confirma la selección del programa. Otras consultas para el control del programa correspondiente se realizan a través del diálogo del menú. Los valores de la pantalla se modifican con **+/-.** La confirmación se hace con **ENTER**. Si se confirma la última entrada, el programa se inicia automáticamente y aparece el mensaje **LOS.**

#### <span id="page-7-3"></span>**5.7 Cambiar la resistencia**

A excepción de los programas totalmente automáticos (pulso, Kcal, isocinética o entrenamiento de potencia, sensible a los vatios), la resistencia se puede cambiar manualmente en cualquier momento con el botón +/-. En algunos programas esto se hace seleccionando una marcha/paso del 1-21, en otros introduciendo la potencia deseada.

## <span id="page-8-0"></span>**5.8 Matriz DOT**

En la mitad inferior de la pantalla LCD, el diálogo de entrada para simplificar el funcionamiento se muestra en el idioma nacional y, además, las curvas de vatios y de impulsos de las pruebas o del entrenamiento se muestran de forma gráfica. Las curvas de vatios se muestran constantemente, mientras que las curvas de impulsos parpadean. Las visualizaciones dependen del programa, pero también pueden cambiarse con la tecla de exploración.

Lista de visualizaciones gráficas

- Estándar muestra un extracto de aproximadamente 5 minutos de la formación.
- Resumen muestra el entrenamiento total hasta 50 minutos.
- Valores: visualización en gran formato de los vatios y las pulsaciones.
- Perfil Visualización de los perfiles de carga.
- Zona Muestra especialmente para el entrenamiento controlado por pulso, ya que la zona de pulso seleccionada se muestra aquí junto con el pulso.
- Prueba: la pantalla de prueba muestra el comportamiento del pulso durante la prueba y la frecuencia de pulso objetivo que debe alcanzarse.
- Pulso aquí las señales reales se muestran de forma similar a un osciloscopio.

#### <span id="page-8-1"></span>**5.9 Biofeedback**

La función de biorretroalimentación permite al usuario del dispositivo evaluar, mediante una función de semáforo, si su entrenamiento se ajusta a las especificaciones.

El color azul de fondo le informa de que no está realizando el ejercicio en el rango óptimo, tal vez esté todavía en la fase de calentamiento o esté realizando el ejercicio con muy pocas revoluciones de los pedales.

Si el fondo se ilumina en verde, el usuario está trabajando de acuerdo con el preajuste y se encuentra en el rango de entrenamiento óptimo.

El color rojo indica que se han superado/no se han alcanzado los límites, por lo que si se supera el pulso de entrenamiento introducido en los programas controlados por pulsos, se indicará en rojo y se reducirá automáticamente la potencia. En otros programas, la velocidad puede ser el valor de referencia en el que se basa la codificación de los colores.

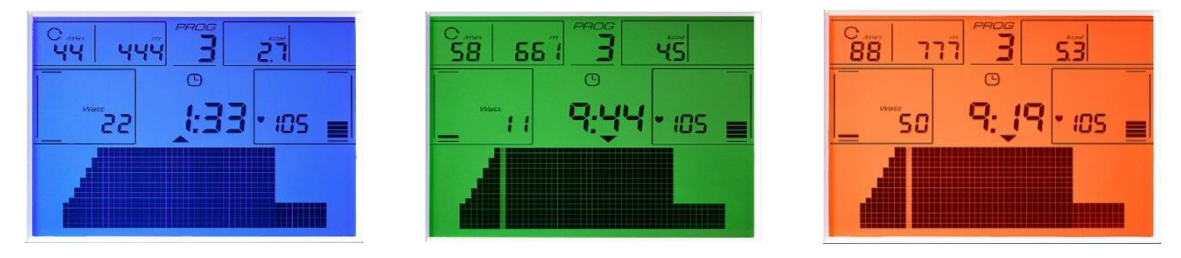

Fig.4: Retroiluminación multicolor como biofeedback para indicar el cumplimiento del objetivo.

#### <span id="page-8-2"></span>**5.10 Control por medio de un soporte de almacenamiento**

El soporte de almacenamiento se incluye de serie con todas las unidades. El control a través del medio de almacenamiento sirve para facilitar la formación del operador. Te acompaña y apoya durante todas tus actividades de entrenamiento.

El sistema consta de la unidad de monitor con lector. La ranura para el soporte se encuentra en el lado derecho del monitor. Una señal acústica confirma el reconocimiento del medio de almacenamiento.

El sistema hace que el entrenamiento con el equipo sea aún más fácil y eficiente. La programación del medio puede realizarse directamente en todo tipo de equipos. Los resultados sólo se emiten a través de la pantalla del equipo.

El plan de entrenamiento también puede crearse con un software para PC. A continuación, los programas de formación individuales se transfieren al medio. Todos los resultados del entrenamiento se guardan y se pueden analizar en el PC.

Opcionalmente, el funcionamiento de las unidades puede limitarse a su uso con un medio de almacenamiento. Esta función se puede seleccionar en el menú secreto con las siguientes variantes: Sólo se permite el funcionamiento con el medio de almacenamiento; sin el medio de almacenamiento sólo es posible el arranque rápido; es posible el funcionamiento con el medio de almacenamiento así como el funcionamiento manual. El valor por defecto es siempre la legitimación para el funcionamiento general con y sin medio de almacenamiento. Por favor, póngase en contacto con su distribuidor si desea hacer una restricción para el funcionamiento.

#### **Creación del plan de formación en el dispositivo, sin necesidad de software para PC**

- Siéntese en la unidad y comience a pedalear o active la pantalla pulsando un botón.
- Los datos del programa individual deben introducirse manualmente en la unidad. A continuación, se inicia el programa.
- Si aparece la pantalla LOS, el medio de entrenamiento se inserta brevemente. La unidad emite una señal acústica cuando se detecta el medio.
- Se inserta el medio cliente. Ahora se puede ajustar el número máximo de unidades de entrenamiento (1 201) y confirmarlo con ENTER. El ajuste de 201 unidades corresponde a la anulación de la limitación. Tras la señal acústica, los datos del programa se almacenan y el medio cliente es funcional.
- Vuelve a conectar el medio cliente. Ahora puede comenzar la formación. Cuando se hayan completado las unidades de formación liberadas, se deberá cargar un nuevo programa.

El medio cliente está destinado al ejercitante. Después de guardar el programa de entrenamiento deseado, el soporte se inserta en el lector de tarjetas para el entrenamiento.

Ahora el entrenamiento se ejecuta automáticamente sin que sea necesaria ninguna otra entrada. Todos los resultados del entrenamiento se guardan en el soporte una vez finalizado el mismo.

#### **Función especial del medio de entrenamiento: borrar los datos**

Si desea borrar todo el contenido de la tarjeta, incluido el plan de entrenamiento, inserte el soporte del entrenador dos veces seguidas en el lector de tarjetas chip. A continuación, inserte su medio cliente y todos los datos se borran. Si a continuación introduce la tarjeta cliente en el lector de tarjetas chip, aparece el mensaje "Tarjeta caducada".

En cuanto se inserta la tarjeta de cliente, también se puede borrar el "Total de resultados" sin tarjeta de entrenador, pulsando simultáneamente los botones + y - durante unos 3 segundos. Sólo se borran los resultados, pero no el plan de entrenamiento.

#### **Cómo funciona la tarjeta de socio**

Siéntate en la máquina y empieza a pedalear. Inserta el medio programado, los resultados de entrenamiento sumados de todos los dispositivos de cardio (total) y los del dispositivo utilizado actualmente se muestran durante 4 segundos cada uno. Por lo tanto, puedes ver tus resultados de entrenamiento acumulados o promedio.

A continuación, se llama automáticamente a su entrenamiento personal y puede comenzar su entrenamiento individual. Retire el medio sólo cuando el entrenamiento haya finalizado o se haya cancelado con el botón COOL. Aparece el mensaje "Escribir resultado".

Los resultados de la sesión de entrenamiento se muestran inmediatamente en la pantalla. Todos los resultados se almacenan también en el soporte.

#### <span id="page-9-0"></span>**5.11 Formación en línea con RFID**

Opcionalmente, las unidades pueden ser equipadas con un lector RFID (Mifare, Hitag, Legic - Atención: Por favor, preste atención a la especificación correcta al hacer el pedido, ya que la compatibilidad sólo puede establecerse con un lector adecuado). Esta variante en línea se controla mediante un software de PC compatible.

Hay diferentes maneras de empezar la formación, dependiendo del medio RFID.

Si trabaja con una tarjeta RFID, insértela en el lector. Ahora puede comenzar la formación. En la pantalla aparece "LOS".

Si se utiliza una pulsera, hay que pulsar el botón RFID y luego mantener la pulsera sobre el botón RFID. Ahora puede comenzar la formación. En la pantalla aparece "LOS". El uso de un soporte distinto a la tarjeta RFID debe conocerse antes de la entrega, ya que en este caso deben realizarse diferentes ajustes por defecto.

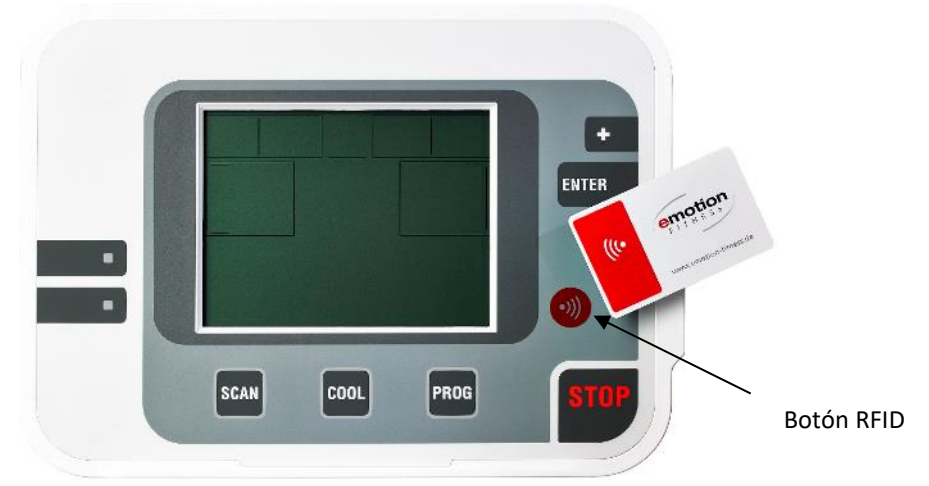

Fig.5: Botón RFID, para la detección de RFID si el medio no puede o no debe ser insertado

Si el mensaje "atascado de nuevo" aparece repetidamente en la pantalla, se puede pulsar el botón SCAN para que aparezca un mensaje de error concreto en la pantalla.

#### <span id="page-10-0"></span>**5.12 Resultados**

Tras finalizar un programa de formación, se plantea una breve duda sobre si debe conectarse un COOL-Down a la formación o si ésta debe finalizar inmediatamente. El usuario se decide por una u otra opción pulsando el botón. Si no hay reacción, el entrenamiento se termina después de mostrar los resultados. El entrenamiento puede detenerse en cualquier momento pulsando el botón COOL.

Los resultados se muestran tanto a través de las pantallas de parámetros como en el campo de matriz de puntos. Algunos de los valores son promediados (Vatios, Km/h, RPM, Pulso, Altitud/ min), otros son acumulados (Km, K-Cal, Tiempo, Altitud). Los valores medios están marcados con el símbolo **Ø.**

Estos resultados permiten controlar la evolución del rendimiento personal y, por tanto, sirven de motivación.

Si entrenas con un soporte de almacenamiento, los resultados de cada dispositivo de entrenamiento se almacenan por separado en el soporte. La lectura de los resultados puede realizarse en el aparato o en el PC si se dispone del software adecuado.

<span id="page-11-0"></span>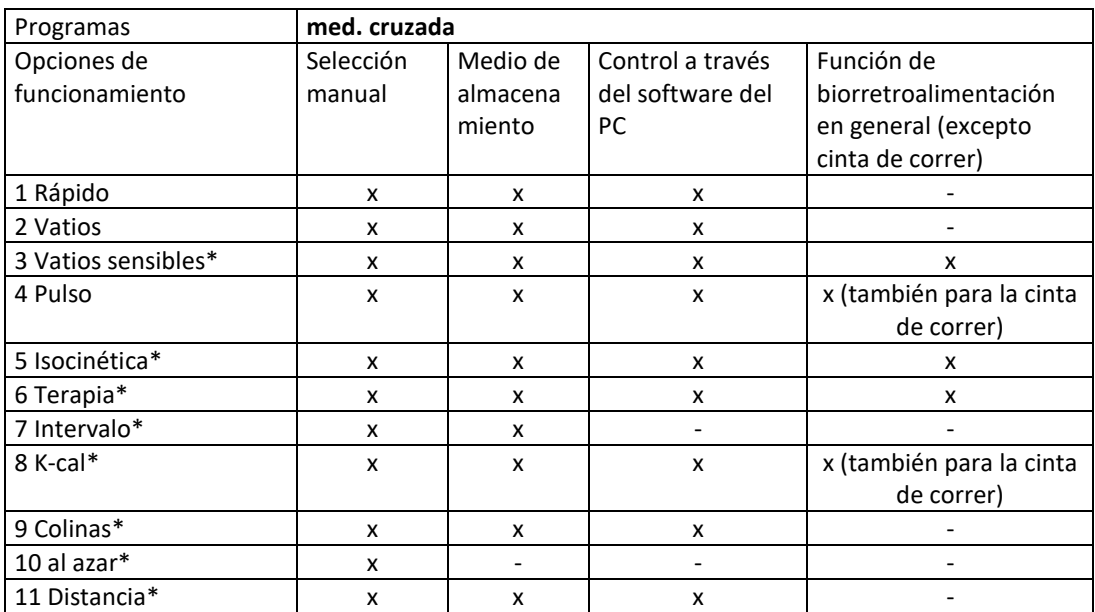

**Tab. 1: Programas** *cardio line med* **según dispositivos, funcionamiento y biofeedback (los programas opcionales están marcados con \*).**

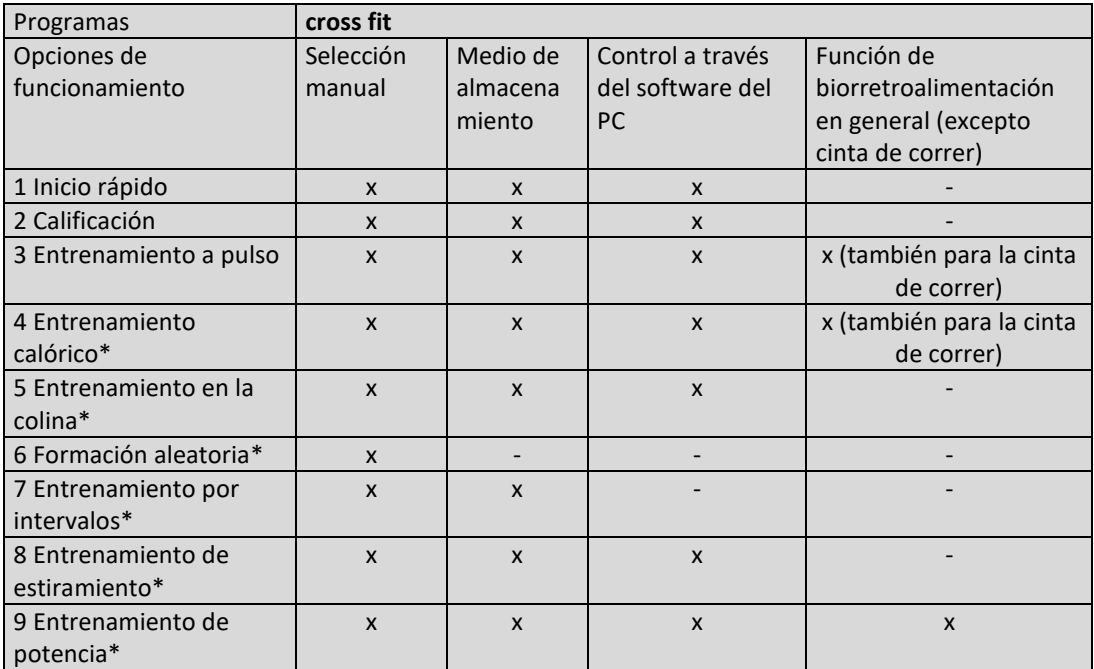

**Tab. 2: Programas** *línea cardio* **por equipo, funcionamiento y biofeedback (los programas opcionales están marcados con \*).**

#### **Especificaciones del programa**

#### **Inicio rápido/rápido**

El programa le permite empezar a formarse inmediatamente. Comienza a pedalear, la pantalla se enciende y se llama al inicio rápido. No son necesarios más pasos del programa.

Los botones +/- permiten variar el nivel, es decir, el nivel de intensidad, a lo largo del entrenamiento.

El programa funciona en función de la velocidad, es decir, la potencia cambia en función de la velocidad.

La tecla de exploración se utiliza para cambiar las pantallas o las representaciones gráficas.

El programa se termina pulsando el botón de enfriamiento y se muestran los resultados del entrenamiento.

#### **Entrenamiento Watt/Time**

El programa controla exclusivamente la duración del entrenamiento y funciona independientemente de la velocidad, es decir, la potencia se mantiene constante al aumentar la velocidad.

Después de activar la pantalla, se accede a la selección del programa con el botón Prog. Si selecciona el entrenamiento correspondiente, la duración del entrenamiento en minutos se preselecciona con +/- y se confirma con ENTER. La carga inicial sugerida es siempre10 de 0 vatios y puede cambiarse en cualquier momento en pasos de 5 vatios utilizando los botones +/-. Si la velocidad es demasiado baja para generar la potencia/vatio ajustada, el indicador de velocidad parpadea.

Tras el final del entrenamiento o una interrupción del mismo mediante el botón COOL, se muestran los resultados correspondientes en la pantalla.

#### **Entrenamiento de pulso/impulso**

El entrenamiento por impulsos es un programa de entrenamiento muy inteligente que garantiza la dosificación óptima del entrenamiento sin necesidad de intervención manual. Al principio, se establece la frecuencia de pulso deseada -en función del objetivo de entrenamiento- y el dispositivo controla la resistencia para que se alcance esta frecuencia de pulso pero sin superarla. Además, el programa es capaz de evaluar el nivel de rendimiento basándose en el desarrollo del pulso para ajustar de forma óptima el control del programa posterior, especialmente la fase de calentamiento.

Si la carga inicial se ajusta por encima de un determinado límite de vatios, la fase de calentamiento se salta y la carga se ajusta inmediatamente según la frecuencia de impulsos deseada.

Este programa funciona en modo independiente de la velocidad.

Los siguientes parámetros deben ser introducidos para el programa de pulso:

- Pulso de entrenamiento
- Carga inicial en vatios
- Duración del entrenamiento en el rango efectivo

Todo lo demás lo hace el control del programa. La duración del entrenamiento introducida se refiere al tiempo de entrenamiento efectivo durante el cual la frecuencia cardíaca se encuentra en el rango de pulso objetivo definido, es decir, el tiempo de calentamiento no se incluye en la medición del tiempo.

Los botones +/ están siempre activos durante el entrenamiento. Si la carga inicial se incrementa a más de 150 vatios en los primeros 2 minutos, se produce un aumento escalonado inmediato para alcanzar el rango de pulso efectivo lo antes posible. De este modo, existe la posibilidad de realizar un entrenamiento cruzado (entrenamiento de resistencia en diferentes máquinas de cardio), en el que la resistencia se ajusta a la potencia esperada y el ergómetro sólo se encarga de la gradación fina en el rango del pulso objetivo.

En este programa, la función de biorretroalimentación está activa para visualizar al entrenador y al deportista superando/bajando el rango de frecuencia cardíaca objetivo.

Una vez alcanzado el rango de pulso objetivo, los botones +/- se utilizan para cambiar el pulso objetivo.

Al final del entrenamiento, los resultados se muestran en la pantalla.

#### **K-cal/formación calórica**

El entrenamiento K-cal se adapta a las necesidades de los estudios y de sus miembros, que utilizan cada vez más el entrenamiento de resistencia para apoyar la reducción de peso. Para garantizar que el entrenamiento utiliza el metabolismo deseado, el programa se controla en función de la frecuencia cardíaca preestablecida. El rendimiento se pone de manifiesto por la duración del entrenamiento necesaria para quemar un determinado número de calorías a una frecuencia cardíaca constante.

En este programa, la función de biorretroalimentación está activa para visualizar al entrenador y al deportista superando/bajando el rango de frecuencia cardíaca objetivo.

Los resultados del entrenamiento se muestran en la pantalla al final del mismo.

#### **Entrenamiento de colina/colina**

El entrenamiento en cuesta funciona en función de la velocidad y combina el entrenamiento en intervalos aeróbicos constantes y ligeramente anaeróbicos.

Durante la programación, se preselecciona el tiempo de entrenamiento deseado y el nivel de carga. Durante toda la sesión de entrenamiento, los botones +/- están activos y pueden utilizarse para cambiar la resistencia.

La pantalla del perfil gráfico muestra el perfil de colina preestablecido y la posición dentro del programa de entrenamiento. La intensidad se muestra permanentemente mediante el nivel o los vatios.

La frecuencia del pulso se muestra cuando se lleva una correa de pecho o se tocan los sensores de agarre y se utiliza para el control personal, pero no tiene ningún efecto sobre el control del programa.

Al final del programa, se inicia automáticamente el enfriamiento, que también activa la visualización del resultado.

#### **Entrenamiento al azar/al azar**

El entrenamiento aleatorio ofrece una gran variedad de perfiles de entrenamiento. Trabaja en función de la velocidad y combina un entrenamiento de intervalos aeróbicos constantes y ligeramente anaeróbicos.

Durante la programación, se preselecciona el tiempo de entrenamiento deseado y el nivel de carga. Durante toda la sesión de entrenamiento, los botones +/- están activos y pueden utilizarse para cambiar la resistencia.

La pantalla del perfil gráfico muestra el perfil de colina preestablecido y la posición dentro del programa de entrenamiento. La intensidad se muestra permanentemente a través del nivel o vatios/tempo. La frecuencia del pulso se muestra cuando se lleva una correa de pecho o a través de los sensores de agarre y se utiliza para el control personal, pero no tiene ningún efecto sobre el control del programa.

Al final del programa, se inicia automáticamente el enfriamiento, que también activa la visualización del resultado.

#### **Entrenamiento a intervalos/intervalos**

El entrenamiento por intervalos funciona independientemente de la velocidad. El entrenamiento puede dividirse en 2 2partes/secciones, cada una de las cuales se define por separado en términos de intensidad, duración del entrenamiento y otros parámetros. Por regla general, los niveles de intensidad de cualquier duración se encadenan. Si se modifica la intensidad, se ajusta la potencia.

También existe la opción de aumentar la intensidad mediante una rampa. En este caso, el aumento de la carga se ajusta continuamente hasta el final de los pasos.

Para simplificar la programación de los intervalos, se puede repetir una secuencia de carga y pausa tantas veces como se desee por ejemplo, "Bucle" x 5-. (máx. 22x). La parte superior derecha de la pantalla muestra cuántos pasos de memoria quedan libres. Se cuenta hacia 2atrás desde 2. Si se crean más de 22 pasos, sólo se escriben en la tarjeta los 22 primeros. La programación a través del software para PC todavía no es posible. Para facilitar el uso de los programas de formación creados individualmente, pueden guardarse en un soporte de almacenamiento.

En la pantalla del monitor encontrará los siguientes símbolos, que se utilizan para programar el programa de intervalos.

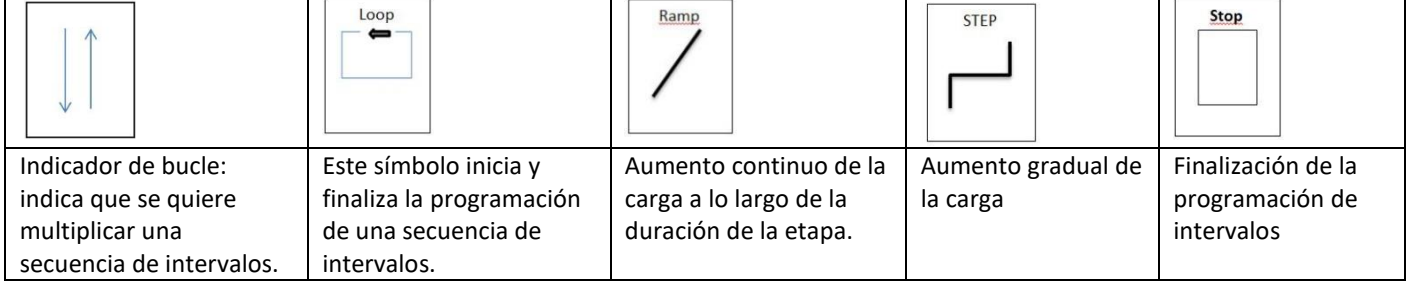

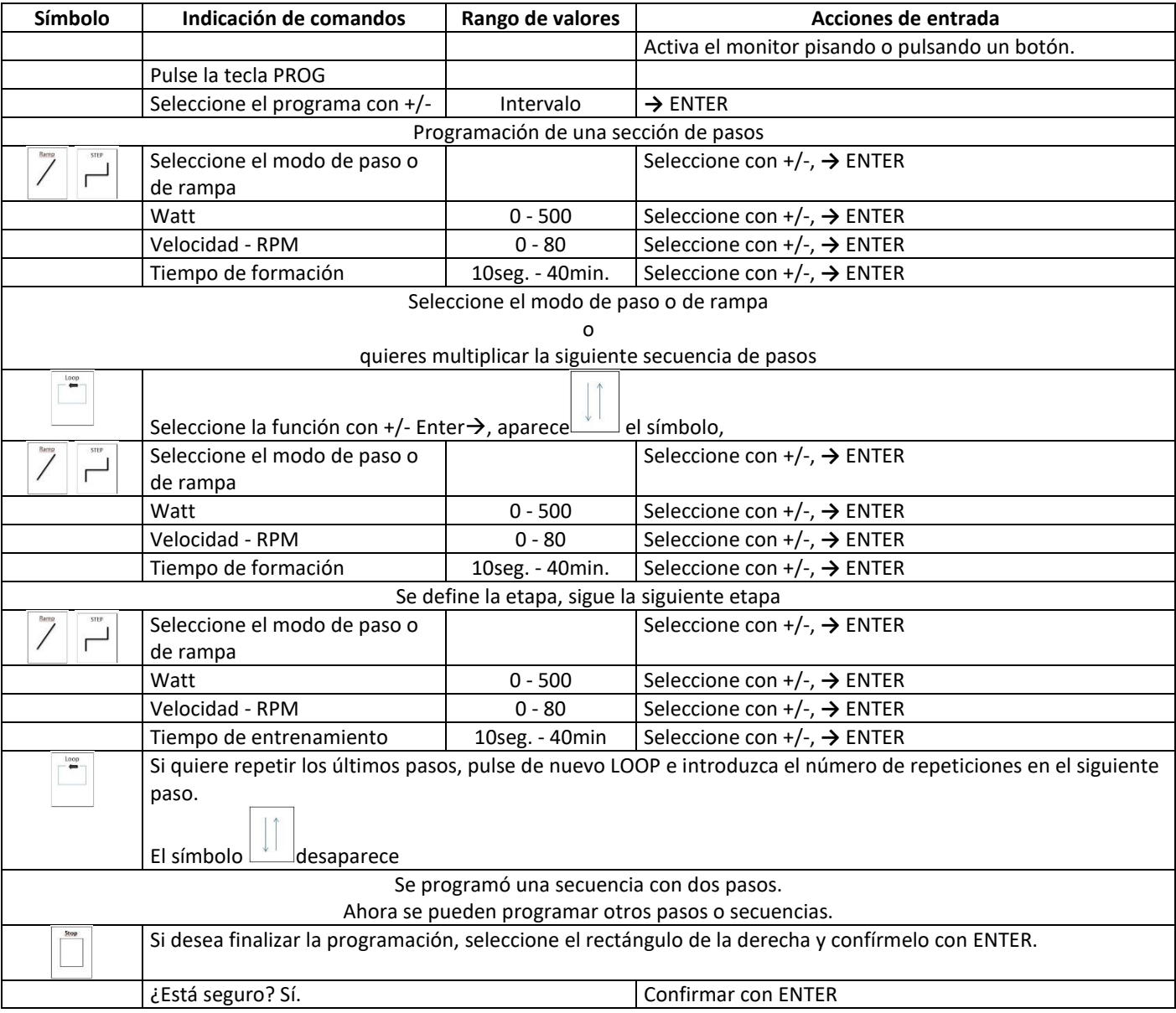

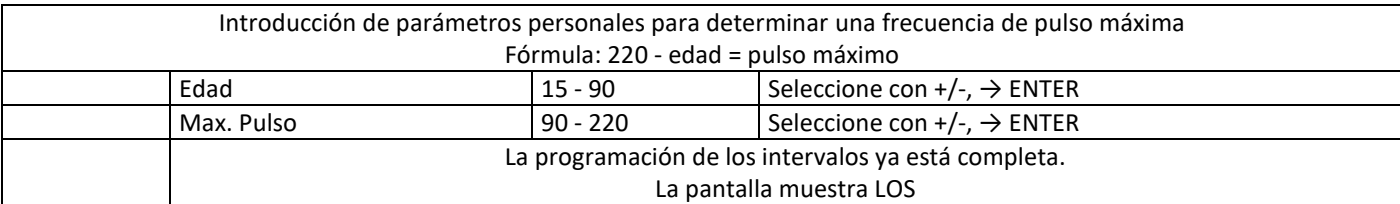

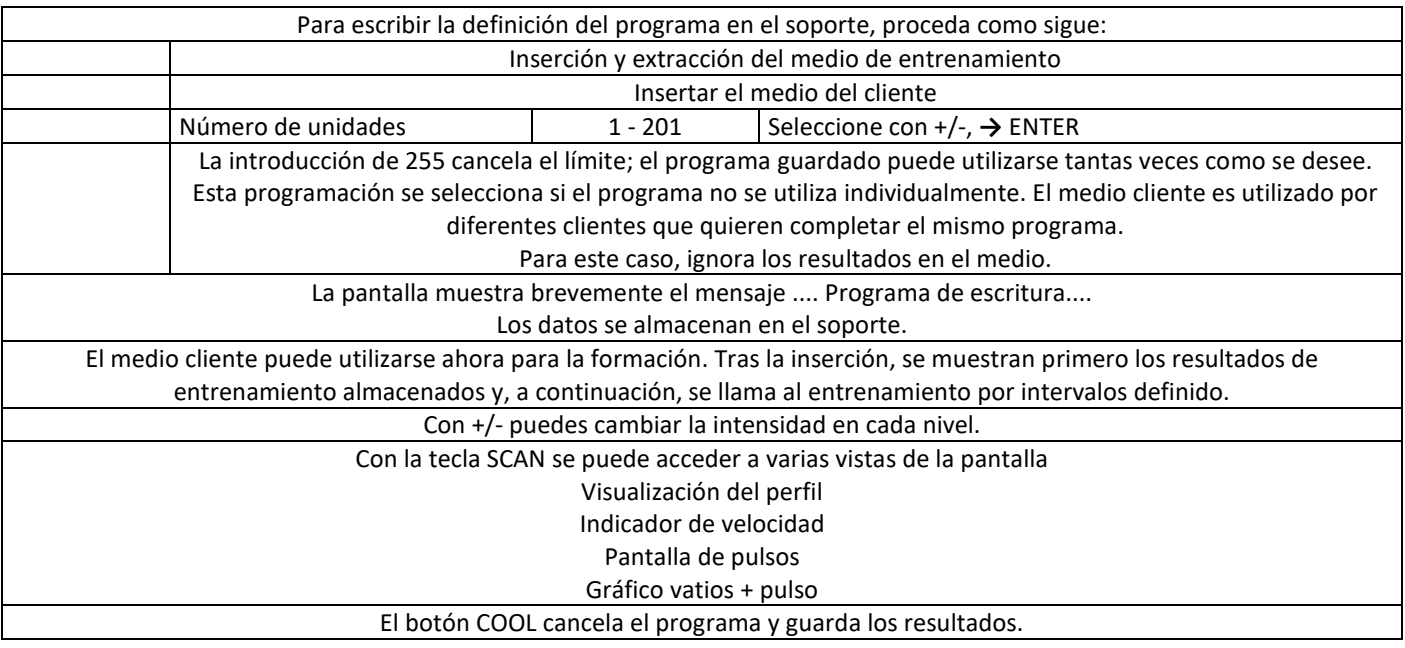

#### **Entrenamiento de distancia/estiramiento**

El entrenamiento de distancia/estiramiento funciona en función de la velocidad, es decir, la potencia cambia en función de la velocidad.

Los parámetros distancia de entrenamiento e intensidad o niveles de marcha están preseleccionados para el programa. Durante el entrenamiento, la marcha se puede ajustar en cualquier momento con +/-. La distancia seleccionada se cuenta y varía individualmente a través de 21 niveles de intensidad. La potencia se muestra en Km/h en la pantalla. El tiempo necesario para cubrir la distancia puede evaluarse como el rendimiento global del entrenamiento.

Una vez finalizado el programa, los resultados se muestran en la pantalla.

#### **Isocinética/Entrenamiento de la potencia**

El entrenamiento isocinético/de potencia es una variación en el campo del entrenamiento con ergómetro. Se establece una velocidad objetivo a la que se entrega el espectro total de potencia. El propio usuario determina la resistencia mediante la intensidad de su acción. A bajas velocidades, el entrenamiento de fuerza puede ser el objetivo. La intensidad del entrenamiento la determina el usuario. Esto es particularmente útil para los ejercitantes que están limitados en su capacidad de ejercicio debido a lesiones de rodilla.

La función de biorretroalimentación indica cuándo se ha alcanzado/sobrepasado la velocidad objetivo preestablecida.

#### **Sensible a los vatios (no disponible para equipos de fitness)**

Los programas de entrenamiento de potencia constante se utilizan a menudo para el control del entrenamiento y la terapia, ya que la intensidad puede controlarse con gran precisión. Mientras no haya razones ortopédicas para la terapia, el control de potencia independiente de la velocidad de los ergómetros tiene muchas ventajas y es una elección natural. Sin embargo, si hay problemas en las extremidades inferiores, el control de la potencia independiente de la velocidad suele provocar una sobrecarga. La reducción de la velocidad hace que la presión del pedal aumente bruscamente y provoca una sobrecarga o la finalización del programa. Para eliminar estos aspectos negativos, el programa sensible a los vatios utiliza un control de programa inteligente para evitar un par excesivo. Al entrar en el programa, se introduce un límite de velocidad por debajo del cual se reduce fuertemente la resistencia del pedal.

También se controla la superación de la frecuencia de pulso preestablecida y, si se supera la frecuencia de pulso durante un periodo de tiempo prolongado, la potencia se reduce en un 10% a intervalos de 30 segundos.

La potencia de entrenamiento se incrementa a lo largo de 2 minutos para que el deportista se acostumbre a la carga y se garantice una fase de calentamiento suficiente.

La función de biorretroalimentación está activa en este programa y muestra el logro del objetivo en relación con la velocidad de entrenamiento preestablecida.

#### **Terapia (no disponible con equipos de fitness)**

También en la terapia, la carga global del entrenamiento se controla según el progreso de la recuperación con los factores de control del entrenamiento de volumen e intensidad. Por regla general, los ajustes de carga se realizan aumentando la intensidad (por ejemplo, se aumenta el número de vatios). En el entrenamiento terapéutico, la intensidad varía varias veces dentro del programa. Una fase de calentamiento de 2 minutos en forma de rampa va seguida de 6 intervalos de un minuto de carga con un minuto de descanso activo cada uno a aproximadamente el 50% de la intensidad de la carga. La carga máxima del intervalo en vatios está predefinida, al igual que el límite de velocidad por debajo del cual la fuerza del pedal se reduce significativamente. Además, se controla la superación de la frecuencia de pulso preestablecida y, si se supera la frecuencia de pulso durante un periodo de tiempo prolongado, se reduce la potencia en un 10% a intervalos de 30 segundos.

Una función de enfriamiento de 3 minutos completa el entrenamiento. El programa dura un total de 17 minutos.

La función de biorretroalimentación es también el indicador del cumplimiento del rango de velocidad especificado en este programa.

#### <span id="page-17-0"></span>**5.14 Entrenamiento con pulso controlado**

Para obtener información sobre el funcionamiento de los programas de entrenamiento controlados por impulsos, consulte el folleto "gestor de impulsos", que puede solicitar al fabricante.

#### <span id="page-17-1"></span>**5.15 Interfaz PC**

Todos los ergómetros están equipados con una interfaz RS 232, sin aislamiento galvánico. Esto permite el control por PC, ECG, espirómetro, etc., siempre que los dispositivos utilicen el mismo protocolo.

Tenga en cuenta que la seguridad eléctrica debe ser observada para el uso médico.

Opcionalmente, la interfaz RS232 puede estar dotada de un aislamiento galvánico para que no surja ningún peligro en caso de mal funcionamiento de los dispositivos conectados al ergómetro. Pregunte a su vendedor/concesionario si tiene alguna duda al respecto.

Si el monitor debe encenderse de forma permanente -incluso antes del inicio del entrenamiento/prueba- debe utilizarse para ello una fuente de alimentación médica estabilizada de 9 voltios. Esta fuente de alimentación no está incluida en la interfaz estándar RS 232.

Después de conectar la fuente de alimentación, la pantalla se enciende durante 3 minutos, tras lo cual queda en espera y está inmediatamente lista para funcionar con sólo pulsar un botón.

Pregunte a su vendedor/concesionario si tiene más dudas.

# <span id="page-18-0"></span>**6 Cuidado, mantenimiento y revisión**

Todos los equipos de cardio de emotion fitness se caracterizan por su excelente calidad. Son duraderas y requieren poco mantenimiento para funcionar como equipo de entrenamiento durante mucho tiempo. Sin embargo, es imprescindible que los cuidados necesarios se lleven a cabo a conciencia.

**Advertencia:** El aparato sólo puede ser abierto por un especialista.

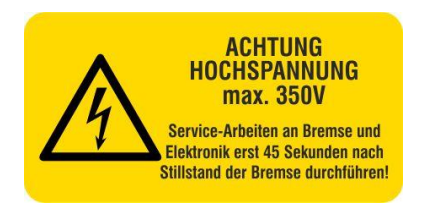

Fig.6: Aviso de advertencia en el freno por peligro de alta tensión.

El nivel de seguridad de las unidades sólo se puede mantener si se revisan regularmente los daños y el desgaste de las mismas. Las piezas defectuosas deben ser sustituidas inmediatamente y la unidad debe estar fuera de servicio hasta que sea reparada.

#### <span id="page-18-1"></span>**6.1 Instrucciones para la detección de condiciones de fallo (mal funcionamiento)**

Si se producen fallos en el equipo que no pueda clasificar, póngase en contacto con emotion fitness GmbH &Co.KG. Para cada mensaje de error, debería tener a mano el número de serie y el tipo de modelo del dispositivo defectuoso, ya que esto podría ser importante para poder realizar el diagnóstico correcto y, sobre todo, para proporcionarle las piezas de repuesto adecuadas.

#### <span id="page-18-2"></span>**6.2 Instrucciones de mantenimiento para el operador**

Inspeccione visualmente la unidad antes de cada uso, o al menos diariamente, y preste especial atención a las piezas defectuosas, las conexiones sueltas y los ruidos atípicos.

A pesar de contar con un excelente sistema de calidad, debe realizar las siguientes comprobaciones cada 6 meses y documentarlas en el manual del producto para los productos con aprobación médica:

- Compruebe visualmente todas las conexiones visibles, así como las soldaduras (especialmente en las palancas de los brazos y en las barras de los peldaños).
- Limpie la unidad a fondo.
- Compruebe la estanqueidad de todas las uniones atornilladas.
- Compruebe la integridad de los peldaños, así como de las palancas de los brazos y de los raíles.
- Después de 1 año como máximo, los cojinetes Permaglide de las articulaciones de la bicicleta elíptica deben ser lubricados con un aceite especial, obtenido de emotion fitness.

En general:

- Limpie regularmente las piezas de plástico del marco y de la tapicería, según sea necesario, con un paño húmedo y un jabón suave para eliminar los residuos agresivos del sudor. A continuación, frote de nuevo en seco.
- No se permite el uso de botellas de spray con productos de limpieza; se ha demostrado que las unidades nunca se secan en lugares inaccesibles. La infestación de óxido no puede descartarse mediante este procedimiento.
- Asegúrese de que ningún líquido entre en la carcasa del monitor y dañe los componentes electrónicos sensibles que allí se encuentran.
- Utilice únicamente toallitas desinfectantes acryl-des® (http://www.schuelke.com/) para cualquier desinfección necesaria del equipo.
- La pantalla del monitor puede indicar que la tensión de la batería es demasiado baja, con lo que no se puede garantizar con seguridad un funcionamiento sin corriente de frenado. A continuación, cambie las 3 pilas AA aflojando los 4 tornillos de conexión de las dos mitades de la carcasa del monitor, abra la carcasa del monitor y cambie las pilas en la mitad de la carcasa delantera. Asegúrate de que las pilas están colocadas según las instrucciones. Por favor, elimine las pilas vacías de acuerdo con la normativa legal. Existe una obligación de devolución; el cliente puede elegir entre entregar las pilas a la empresa regional de eliminación de residuos o al distribuidor del aparato para su eliminación gratuita.
- Por favor, asegúrese de que las unidades no se apoyan en las gruesas alfombras de goma en las que se presionan los marcos. La parte inferior del marco debe estar siempre ventilada.
- Compruebe la estanqueidad de las fijaciones de la carcasa.
- En caso de funcionamiento regular de la formación, se recomienda una inspección visual periódica de todas las piezas del equipo, especialmente de los tornillos, pernos, costuras de soldadura y otras fijaciones.
- Compruebe que los pies del aparato están bien asentados.

Utilice únicamente piezas de recambio originales, para ello póngase en contacto con nosotros.

#### <span id="page-19-0"></span>**6.3 Mantenimiento para el especialista autorizado**

En caso de problemas con el dispositivo que no puedas resolver tú mismo de forma sencilla, ponte siempre en contacto con el servicio de atención al cliente de emotion fitness. El servicio autorizado le ayudará de forma rápida y competente o le dará instrucciones.

#### <span id="page-19-1"></span>**6.4 Mantenimiento**

Emotion Fitness prescribe una **revisión de mantenimiento/seguridad (§ mantenimiento 7MPBetreibV)** en todos los equipos de formación médica con inspección de los componentes relevantes para la seguridad por parte de empleados/socios autorizados cada **mes.12**

#### <span id="page-19-2"></span>**6.5 Realización del control metrológico (§ 14, Párrafo 1) de acuerdo con el MPBetreibV (Apéndice 2) (no es relevante para los equipos de la línea de fitness).**

En los equipos elípticos y de subida de escaleras **(Cross Walker y Stair**), la ley **no** prescribe **ningún MTK** para el operador. Esto se debe a que el peso del cuerpo influye en el rendimiento resultante de estos dispositivos.

Emotion se ofrece a calibrar el rendimiento de los frenos si se solicita.

#### **¡El operador es responsable de realizar el mantenimiento, STÜ y MTK en los equipos de formación médica!**

*§ Artículo 2 (2): La presente ley también se aplica al uso, funcionamiento y mantenimiento de productos que no han sido comercializados como productos sanitarios, pero que se utilizan con el fin de un producto sanitario, tal y como se define en los anexos 1 y 2 del Reglamento de Operadores de Productos Sanitarios.*

#### *Se consideran productos sanitarios en el sentido de la Ley de Productos Sanitarios.*

Esta sección se refiere a la situación legal en Alemania. Por favor, compruebe las leyes aplicables al funcionamiento de los dispositivos médicos en su país.

# <span id="page-20-0"></span>**7 Datos técnicos**

La información sobre las dimensiones y el peso, todos los valores pueden desviarse debido a los cambios en la unidad.

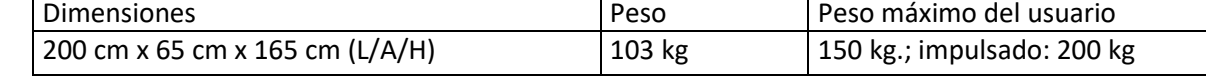

- Sistema de resistencia: Sistema de frenado independiente de la red eléctrica
- Batería del buffer: AA Mignon cell
- Rango de potencia: 100 500 vatios / independiente de la velocidad (100-1.000 vatios/dependiente de la velocidad)
- Rueda libre: no está disponible debido al sistema
- Se cumplen las siguientes directivas de la UE: DIN EN ISO 20957-1 SA DIN EN ISO 20957-9 SA DIN EN 60601-1:2013 2001/95/CE Directiva sobre la seguridad general de los productos Directiva 93/42/CEE sobre productos sanitarios (sólo se cumple para los productos con el sufijo med)
- Nos reservamos el derecho a realizar cambios técnicos y ópticos, así como errores de impresión.

# $\mathsf{CE}_{0633}$

#### <span id="page-21-0"></span>**8 Garantía**

Esto se basa en la garantía legal.

emotion fitness GmbH & Co. KG, como distribuidor de este producto, proporcionará servicio gratuito durante meses 12en piezas y mano de obra para los usuarios profesionales si se puede demostrar el uso y el cuidado adecuados que se indican en este manual de usuario. Durante otros 12 meses, emotion fitness GmbH & Co. KG proporcionará las piezas de repuesto de forma gratuita.

El derecho de garantía expira si el producto ha sido revisado o reparado por personas no autorizadas. En cuanto se produzca un caso de garantía, deberá informar inmediatamente a emotion fitness GmbH & Co KG por escrito o por correo electrónico. El propietario del aparato debe facilitar información sobre el número de serie del aparato, la fecha de compra, una descripción detallada de la avería y la fuente de suministro.

emotion fitness GmbH & Co KG organizará un servicio, pero se reserva el derecho de determinar la naturaleza del mismo.

Son concebibles los siguientes procedimientos.

- 1. el servicio se realiza in situ por nuestro servicio.
- 2. Enviamos la pieza de recambio deseada.
- 3. Enviaremos una unidad de reemplazo.

El cliente deberá devolvernos las piezas defectuosas en un plazo de 48 horas. En caso contrario, se cobrarán las piezas de recambio entregadas.

Si las causas se encuentran fuera del ámbito de la garantía, emotion fitness GmbH & Co. KG se reserva el derecho de cobrar todos los gastos de reparación.

Algunas piezas de desgaste no están cubiertas por la garantía. Se trata, en particular, de la lámina de recubrimiento/teclado, el sillín, las bielas y la fijación de las bielas, los pedales, los bucles de los pedales, las baterías, los tejidos de la tapicería y la goma de agarre del manillar. Los sistemas de pulso Polar vienen con la garantía legal.

Estas disposiciones de garantía no afectarán en modo alguno a las reclamaciones legales generales.

Nuestras condiciones generales de entrega, con sus modificaciones periódicas, pueden consultarse y descargarse en nuestro sitio web www.emotion-fitness.de.

**Gracias por su confianza.**

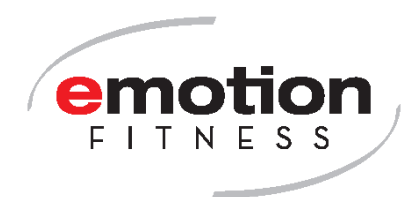

**emotion fitness GmbH & Co KG Trippstadter Str. 68 67691 Hochspeyer Tel. 06305-71499-0 Fax 06305-71499-111 [info@emotion-fitness.de](mailto:info@emotion-fitness.de) [www.emotion-fitness.de](http://www.emotion-fitness.de/) Fabricante EUDAMED SRN: DE-MF-000016584**